# Pytorch Tensor

# Anaconda

### <https://www.anaconda.com/download>

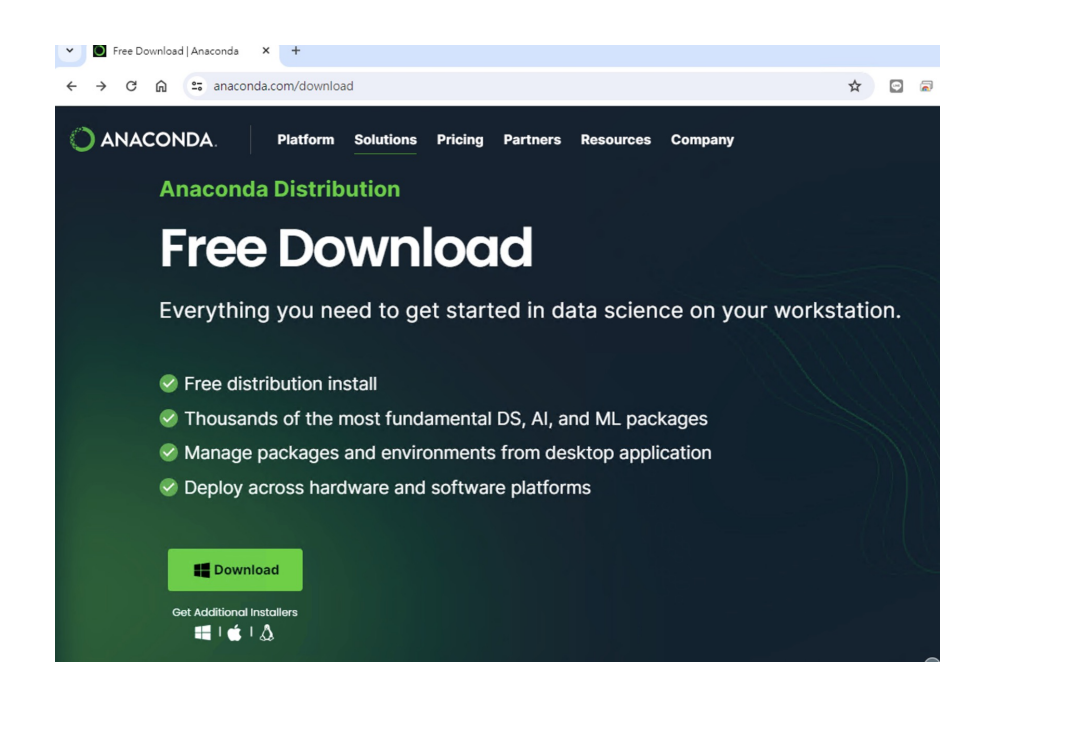

### conda install pytorch torchvision

Anaconda Prompt - conda install pytorch torchvision

(base) C:\Users\Ching>conda install pytorch torchvision<br>Collecting package metadata (current\_repodata.json): done<br>Solving environment: / \_

#### ■ 選取 Anaconda Prompt - conda install pytorch torchvision

\$ conda update -n base -c defaults conda

Or to minimize the number of packages updated during conda update use

conda install conda=24.1.2

#### ## Package Plan ##

environment location: C:\ProgramData\anaconda3

```
added / updated specs:<br>- pytorch<br>- torchvision
```
#### The following packages will be downloaded:

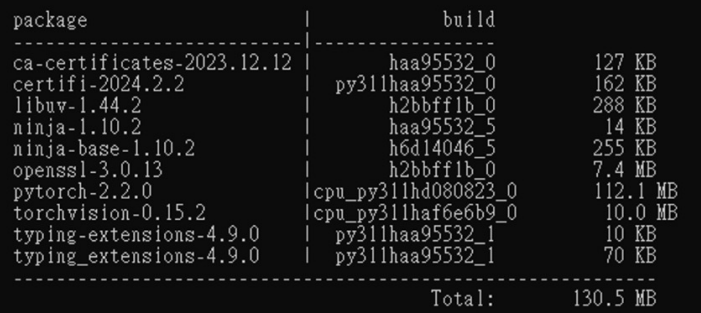

#### The following NEW packages will be INSTALLED:

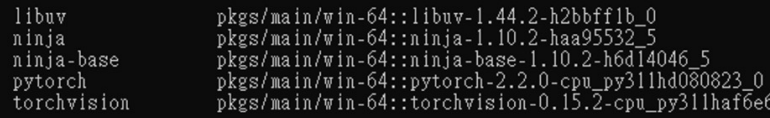

The following packages will be UPDATED:

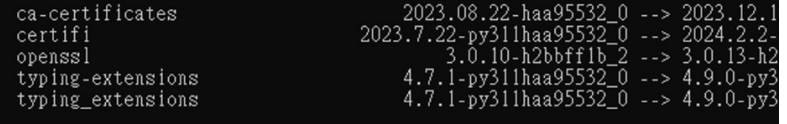

#### Proceed  $([y]/n)?$

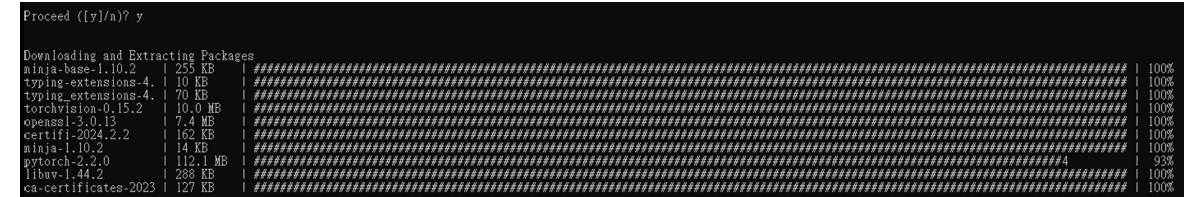

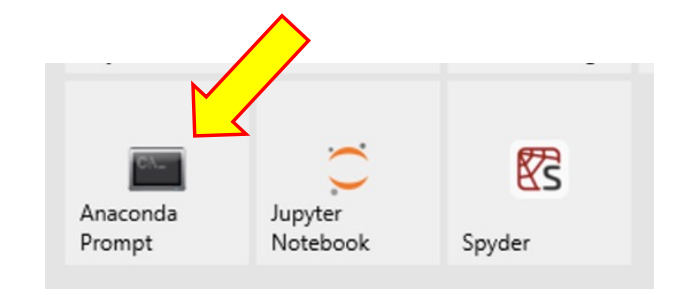

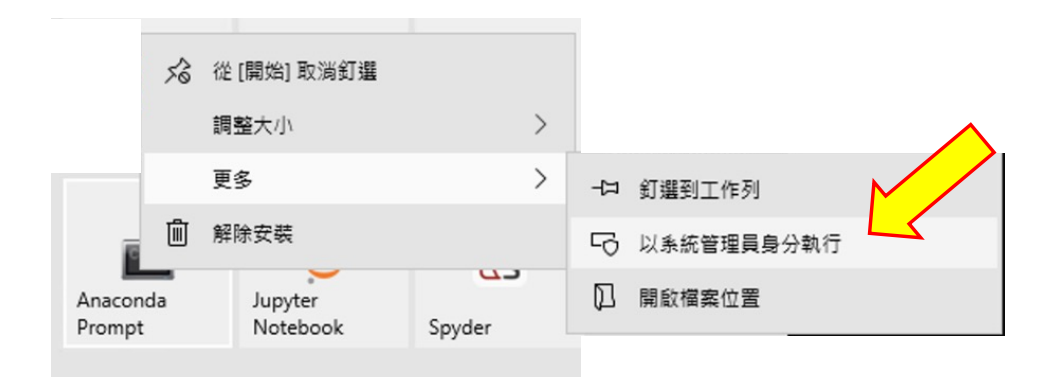

## install PyTorch with GPU support on Google Colab

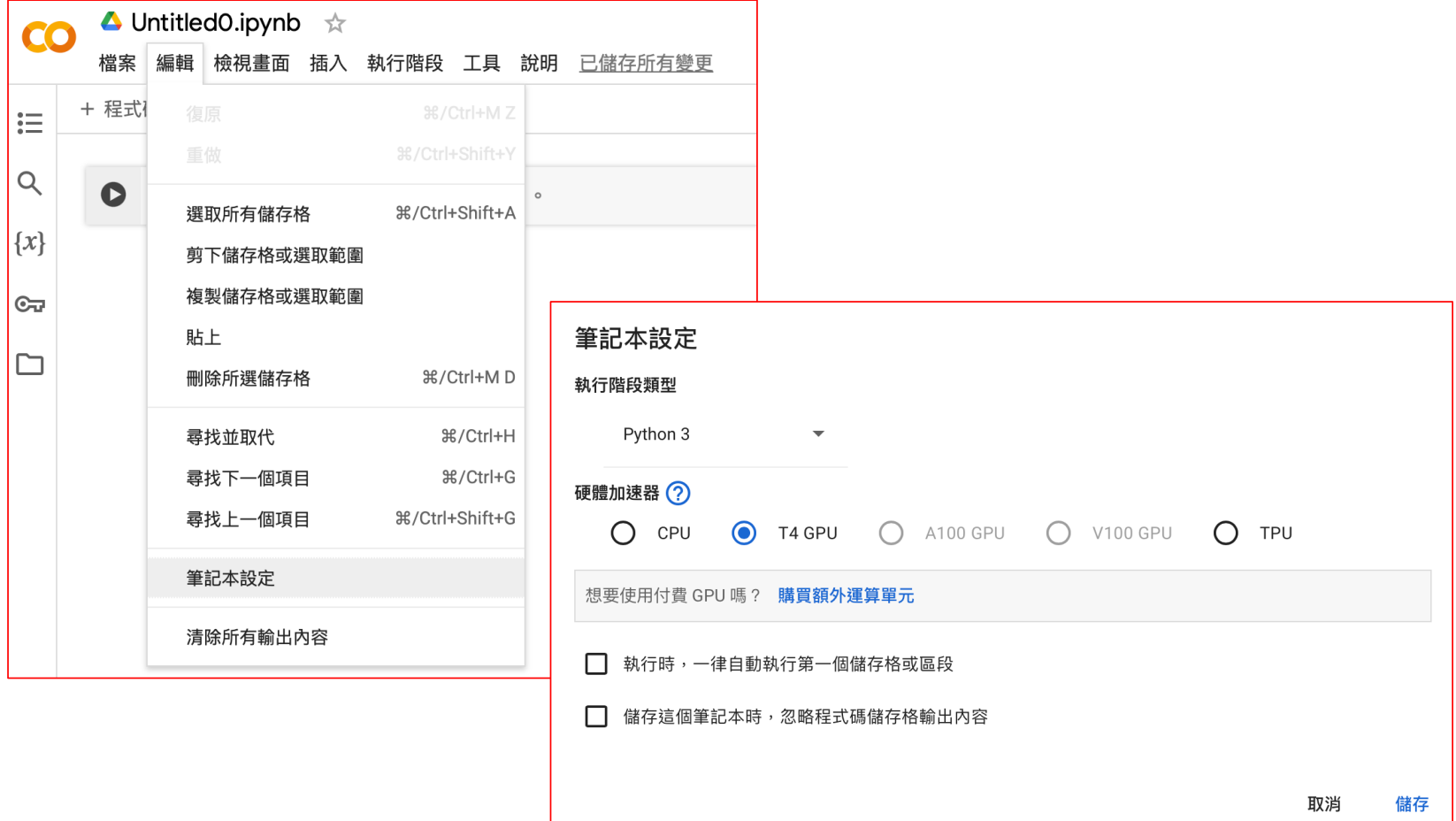

### install PyTorch with GPU support on Google Colab

1 !pip install torch torchvision torchaudio  $\bullet$  $\mathcal{P}$ 

Requirement already satisfied: torch in /usr/local/lib/pyth Requirement already satisfied: torchvision in /usr/local/li Requirement already satisfied: torchaudio in /usr/local/lik Requirement already satisfied: filelock in /usr/local/lib/t Requirement already satisfied: typing-extensions in /usr/lo Requirement already satisfied: sympy in /usr/local/lib/pyth Requirement already satisfied: networkx in /usr/local/lib/p Requirement already satisfied: jinja2 in /usr/local/lib/pyi Requirement already satisfied: fsspec in /usr/local/lib/pyt Requirement already satisfied: triton==2.1.0 in /usr/local/ Requirement already satisfied: numpy in /usr/local/lib/pyth Requirement already satisfied: requests in /usr/local/lib/p Requirement already satisfied: pillow!=8.3.\*,>=5.3.0 in /us Requirement already satisfied: MarkupSafe>=2.0 in /usr/loca Requirement already satisfied: charset-normalizer<4, >=2 in Requirement already satisfied: idna<4,>=2.5 in /usr/local/1 Requirement already satisfied: urllib3<3,>=1.21.1 in /usr/l Requirement already satisfied: certifi>=2017.4.17 in /usr/1 Requirement already satisfied: mpmath>=0.19 in /usr/local/1 !pip install torch torchvision torchaudio

1 import torch 2 print(torch.cuda.is\_available())

import torch print(torch.cuda.is available())

True

 $\sim$  0

# PyTorch Tensor

- PyTorch tensors are the fundamental data structures in PyTorch.
- They serve as powerful containers for multi-dimensional data, enabling storage and manipulation of data of any dimensionality.
- PyTorch tensors are extensively used in deep learning and machine learning due to their versatility and efficiency, offering features such as automatic differentiation, GPU acceleration, and convenient APIs for tensor operations.

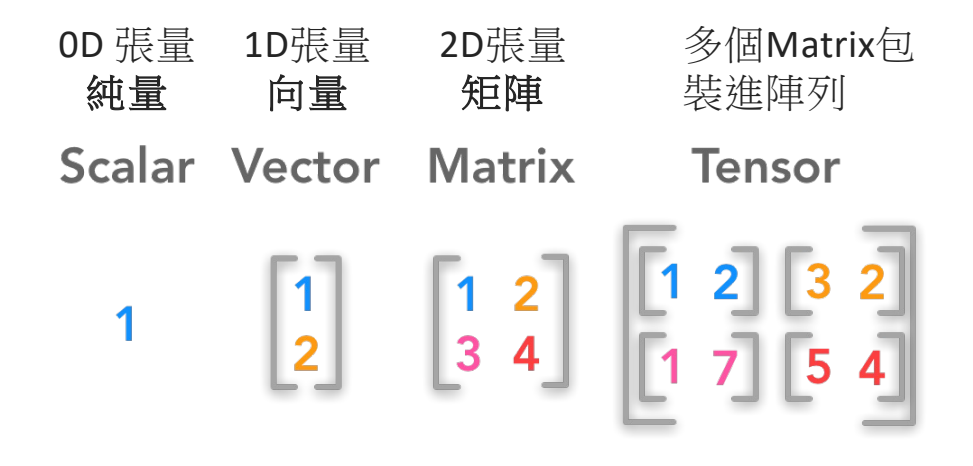

- A scalar is a single number
- A vector is an array of numbers.

 $x = \begin{bmatrix} x_2 \\ x_2 \\ \dots \end{bmatrix}$ 

• A matrix is a 2-D array

 $\boldsymbol{A} = \begin{bmatrix} A_{1,1} & A_{1,2} & \cdots & A_{1,n} \\ A_{2,1} & A_{2,2} & \cdots & A_{2,n} \\ \cdots & \cdots & \cdots & \cdots \\ A_{m,1} & A_{m,2} & \cdots & A_{m,n} \end{bmatrix}$ 

• A tensor is a *n*-dimensional array with  $n > 2$ 

Source:

[https://hadrienj.github.io/posts/Deep-Learning-Book-Series-2.1-Scalars-Vectors-Matrices-and-Tensors](https://hadrienj.github.io/posts/Deep-Learning-Book-Series-2.1-Scalars-Vectors-Matrices-and-Tensors/)/

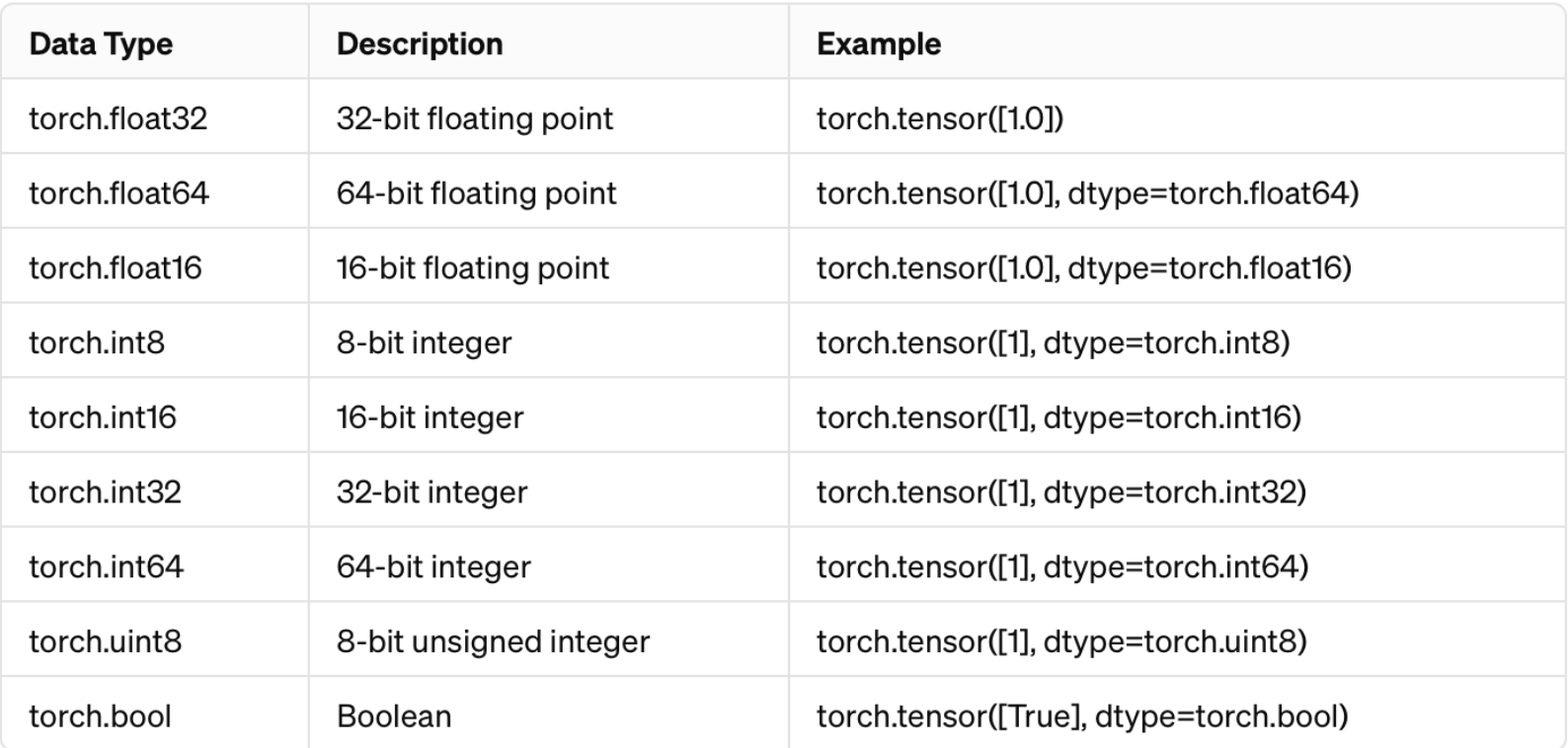

# Example applications of PyTorch tensors

**1.Model Input and Output**: In deep learning tasks, tensors are used to represent input data to the model, output predictions, and model parameters.

For instance, in an image classification task, an image can be represented as a tensor as input to the model, while the model's output is a tensor containing the predicted probabilities for each class.

- **2. Loss Function Computation**: During training of deep learning models, loss functions are employed to quantify the discrepancy between the model predictions and the ground truth labels. Loss functions typically take tensors representing the model's output predictions and the ground truth labels as inputs.
- **3.Gradient Computation**: PyTorch implements automatic differentiation through its Autograd mechanism, enabling automatic computation of gradients. When tensors are used in forward propagation calculations in the model, PyTorch automatically constructs a computational graph and computes gradients during backward propagation. Gradients are also represented as tensors and are used to update model parameters.
- **4.Data Processing and Transformation**: In data preprocessing, feature engineering, and other data manipulation steps, tensors are frequently used for various operations such as normalization, standardization, dimensionality reduction, etc.

### **1. Computation Platform**:

- **1. Numpy**: Numpy is a mathematical library based on Python, providing a multidimensional array object and a set of functions for operating on these arrays.
- **2. PyTorch Tensor**: PyTorch Tensor is a tensor library designed for deep learning, offering functionalities similar to Numpy arrays and accelerated computation on GPUs.

#### **2. Computation Graph and Automatic Differentiation**:

- **1. Numpy**: Numpy does not support computation graphs or automatic differentiation.
- **2. PyTorch Tensor**: PyTorch Tensor supports computation graphs and automatic differentiation, making it particularly suitable for training and optimizing deep learning models.

#### **3. GPU Acceleration**:

- **1. Numpy**: Numpy does not directly support GPU-accelerated computation.
- **2. PyTorch Tensor**: PyTorch Tensor can utilize GPUs for accelerated computation, thereby speeding up model training and inference.

#### **4. Library Ecosystem**:

- **1. Numpy**: Numpy has a rich ecosystem, including many libraries for scientific computing and data processing.
- **2. PyTorch Tensor**: PyTorch Tensor's ecosystem is primarily focused on deep learning, providing tools and libraries for modeling and training deep neural networks.

### **1. Creating Arrays/Tensors:**

```
# Creating an array using Numpy
12 import numpy as np
   numpy_array = np.array([1, 2, 3])3<sup>7</sup>\overline{4}print ("Numpy array:", numpy_array)
5
6 # Creating a tensor using PyTorch
7 import torch
   torch_tensor = <u>torch. tensor([1, 2, 3])</u></u>
8
   print("PyTorch tensor:", torch_tensor)
9
```
### **2. Element-wise Multiplication:**

```
# Element-wise multiplication with Numpy
\frac{1}{2}result_np = numpy_array * 23
   print("Numpy array multiplied by 2:", result np)
\sqrt{4}5
   # Element-wise multiplication with PyTorch Tensor
6
   result_torch = torch_tensor * 27<sup>7</sup>print("PyTorch tensor multiplied by 2:", result_torch)
```
### • **3. Automatic Differentiation:**

# Automatic differentiation with PyTorch Tensor  $\mathbf{1}$ 

```
x = torch.tensor([2.0], requires_grad=True)
\overline{2}
```

```
3 y = x * x 2
```

```
4 y.backward()
```

```
5 print("Gradient of y w.r.t. x:", x.grad)
```
# **Tensor Creation:**

•

- torch.tensor(): Creates a tensor from a Python list or array.
- torch.zeros(): Creates a tensor filled with zeros.
- torch.ones(): Creates a tensor filled with ones.

```
1 import torch
                                               \bulletimport torch
                                                    2 x = torch.tensor([1, 2, 3])
x = torch.tensor([1, 2, 3])
                                                    3xx
                                               \rightarrow tensor([1, 2, 3])
                                                    1 zeros_tensor = torch.zeros(2, 3)
                                               [8]
zeros tensor = torch.zeros(2, 3)2 zeros tensor
zeros tensor
                                                  tensor([[0., 0., 0.],
                                                         [0., 0., 0.][9]
                                                    1 ones_tensor = torch.ones(2, 3)
ones tensor = torch.ones(2, 3)2 ones tensor
ones_tensortensor([[1., 1., 1.],[1., 1., 1.]
```
# **Tensor Operations:**

- torch.add(): Adds two tensors element-wise.
- torch.matmul(): Performs matrix multiplication.
- torch.sum(): Computes the sum of tensor elements.

•

```
1 result = torch.add(x, y)2 result = torch.matmul(matrix1, matrix2)
3 \text{ total} = \text{torch}.\text{sum}(x)
```
# **Math Operations:**

- torch.exp(): Computes the exponential of tensor elements.
- torch.sin(): Computes the sine of tensor elements.

```
import torch
# Create a tensor
x = torch.tensor([1.0, 2.0, 3.0])
# Compute the exponential of tensor 
elements
exp tensor = torch.exp(x)
print(exp_tensor)tensor([ 2.7183, 7.3891, 20.0855])
```
# **Math Operations:**

• torch.mean(): Computes the mean of tensor elements.

```
import torch
# Create a tensor
x = torch.tensor([1.0, 2.0, 3.0], [4.0, 5.0, 6.0]# Compute the mean of tensor elements
mean value = torch.macan(x)Tensor:
print("Tensor:")
                                                  tensor([1., 2., 3.],
print(x)
                                                         [4., 5., 6.]print("\nMean:", mean value.item())
                                                  Mean: 3.5
```
# **Accessing values at specific positions: (1/5)**

import torch

```
# Create a tensor
x = torch.tensor([1, 2, 3],
[4, 5, 6],
[7, 8, 9]])
```

```
# Access value at specific position
value = x[1, 2]print("Value at position (1, 2):", 
value.item())
```
# **Tensor slicing: (2/5)**

# Slice a tensor slice\_tensor =  $x[:, 1]$ print("Sliced tensor:") print(slice\_tensor)

# **Getting/Changing tensor shape: (3/5)**

# Get tensor shape shape =  $x.\text{shape}$ print("Tensor shape:", shape)

# Reshape tensor reshaped tensor =  $x.\text{view}(1, 9)$ print("Reshaped tensor:") print(reshaped\_tensor)

# **Masking operations: (4/5)**

# Masking operation  $mask = x > 5$ masked\_tensor = x[mask] print("Masked tensor:") print(masked\_tensor)

# **Saving/Loading tensor to file: (5/5)**

# Save tensor to file torch.save(x, 'tensor.pt') print("Tensor saved successfully.")

# Load tensor from file loaded\_tensor = torch.load('tensor.pt') print("Tensor loaded from file:") print(loaded\_tensor)